# **Описание деталей**

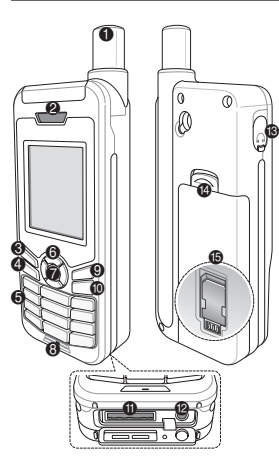

- 1 Спутниковая антенна
- Динамик
- **6** Левая функциональная клавиша
- 4 Клавиша вызова
- 5 Буквенно-цифровая клавиатура
- 6 Навигационные клавиши
- 7 Клавиша выбора
- 8 Микрофон
- 9 Правая функциональная клавиша
- : Клавиша завершения вызова
- $\bigoplus$  Разъем USB/кабеля передачи данных
- **Разъем для зарядного**
- устройства
- **Разъем для гарнитуры** (Наушники не входят в комплект)
- > Фиксатор батареи
- **<sup>6</sup>** Держатель SIM-карты

# **Обзор главного экрана**

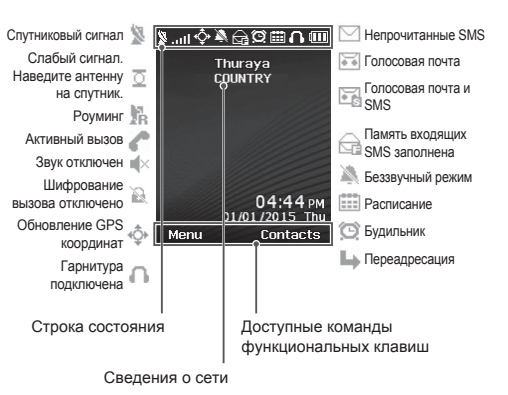

# **Начало работы**

## **Установка SIM-карты**

Прежде чем вставить батарею, убедитесь, что SIM-карта вставлена, как показано на рисунке.

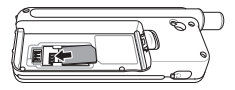

# **Установка батареи**

Вставьте батарею, начиная с нижнего конца. Затем надавите на верхний конец батареи, пока не услышите щелчок.

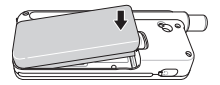

## **Зарядка батареи**

Откройте крышку в нижней части телефона и вставьте зарядное устройство в соответствующий разъем.

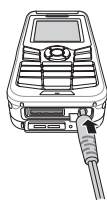

### **Подключение к сети**

Когда телефон XT-LITE включен, он автоматически осуществляет поиск сети и запрашивает сведения о положении. Если значки спутникового подключения и положения мигают, телефон еще не получил сведения о положении. Осуществить вызов или отправить сообщение можно будет тогда, когда значки перестанут мигать. После подключения к сети на экране телефона отобразятся сведения о стране и уровне сигнала.

### **Осуществление вызова**

Для осуществления вызова наберите номер телефона на клавиатуре либо выберите сохраненный контакт, а затем нажмите клавишу **Вызов**.

#### **Прием вызова**

Для приема вызова нажмите клавишу **Вызов** либо любую другую клавишу на клавиатуре.

### **Во время вызова**

Во время вызова можно отключить микрофон либо поставить вызов на удержание с помощью меню **Парам**.

### **Переключение между вызовами**

Чтобы переключиться с активного вызова на **входящий** вызов, нажмите **Перевод вызова**. Таким образом можно подключиться максимум к шести абонентам.

## **Конференц-вызовы**

- *1* Во время активного вызова выберите **Парам.** > **Нов. вызов**. Первый вызов автоматически переводится в режим удержания.
- *2* Наберите номер другого абонента.
- *3* Для добавления первого абонента к конференц-вызову выберите **Парам.** > **Груп. вызов**.

Повторяя шаги с 1 по 3, можно добавить к конференц-вызову максимум шесть абонентов.

# **Примечание**

Во время конференц-вызова можно выбрать одного абонента и говорить только с ним. Выберите абонента, а затем выберите **Парам.** > **Личный**. Все прочие абоненты автоматически переводятся в режим удержания.

## **Отправка сообщений**

- *1* Выберите **Меню** > **Сообщения** > **Нов.сообщ**.
- *2* Введите сообщение.
- *3* Добавьте номера телефонов получателей.
- *4* Выберите **Парам.** > **Отправить**.

# **Советы**

Для ввода символов нажмите клавишу **\***. Для переключения между буквенной и цифровой клавиатурой нажмите клавишу **#**. Для автоматической подстановки текста выберите **Парам.** > **Автотекст**.

## **SMS по эл. почте**

После того как вы набрали сообщение, его можно отправить в формате сообщения эл. почты.

- *1* Выберите **Парам.** > **Парам. отпр.** > **Формат** > **SMS по эл. почте**.
- *2* Выберите **Парам.** > **Отправить** > укажите адрес эл. почты > **ОК** > укажите номер поставщика услуг эл. почты > **Отправить**.

# **Функции**

## **Навигация**

- Определите свои текущие координаты.
- Укажите путевые точки для осуществления навигации к определенному положению с помощью электронного компаса.
- С помощью функции Geo reporting можно отправить SMS со своими координатами заранее указанным абонентам. Чтобы отправить только координаты, следуйте варианту А. Чтобы отправить координаты и дополнительное сообщение, следуйте варианту Б (см. следующую страницу).

# **Функции**

#### **Вариант А**

Отправка только координат GPS (без дополнительного сообщения)

#### Выберите **Меню** > **Навигация** > **Geo reporting**.

- *1* Укажите получателей.
	- В каждой пустой ячейке можно указать одного получателя. Всего можно указать максимум четырех получателей.
	- Выберите ячейку, затем выберите **Парам.** > **Добав. получат.** и введите номер получателя либо выберите его в списке контактов.
- *2* Задайте частоту отправки сообщений.
	- Выберите одну из четырех ячеек. а затем выберите **Парам.** > **Частота отпр. сообщ**.
	- Задайте частоту отправки сообщений (минимальное значение — каждые три минуты, максимальное — каждые два часа).

#### **Вариант Б**

Отправка координат GPS с дополнительным сообщением

#### Выберите **Меню** > **Навигация** > **Geo reporting**.

- Выполните шаги 1 и 2, описанные выше.
- Включите функцию отправки экстренных сообщений.
	- Выберите одну из четырех ячеек, а затем выберите **Парам.** > **Экстр. сообщ.** > **Вкл**.
- Настройте экстренное сообщение
	- Выберите одну из четырех ячеек, а затем выберите **Парам.** > **Настр. экстр. сообщ**.
	- Введите сообщение и сохраните его, нажав Клавиша **выбора**.

# **Включение и отключение функции Geo reporting:**

- Для активации перейдите на главный экран, а затем нажмите и удерживайте правую функциональную клавишу .
- Для отключения данной функции нажмите правую функциональную клавишу .

## **Органайзер**

В меню «Органайзер» телефона XT-LITE доступны такие полезные функции, как будильник, расписания, встроенный калькулятор, секундомер и мировое время.

Ваш Thuraya XT-LITE позволяет Вам получать уведомление о входящем звонке, даже если сигнал спутника слишком слаб для приема этого вызова. Эта функция особенно полезна в случае, когда телефон Thuraya XT-LITE находится в кармане со сложенной антенной и принимает только слабый сигнал.

- *1* Полностью выдвиньте антенну Thuraya XT-LITE.
- *2* Убедитесь, что спутник находится на линии прямой видимости.
- *3* Как только мощность сигнала достигает достаточного уровня, предупреждение пропадает с экрана. После этого можно принимать вызовы путем нажатия клавиши **Вызов**, как обычно.

**Обновления программного обеспечения**

Необходимость в обновлении программного обеспечения возникает, только когда компания Thuraya выпускает его новую версию. Прежде чем выполнять обновление, убедитесь в его необходимости, проверив текущую версию в меню **Безоп-ть** > **Версия ПО**.

- *1* Загрузите последнюю версию программы обновления для XT-LITE с веб-сайта www.thuraya.com и установите ее.
- *2* Загрузите последнюю версию программного обеспечения XT-LITE с веб-сайта www.thuraya.com.
- *3* Полностью зарядите батарею телефона Thuraya XT-LITE и включите его.
- *4* Подключите Thuraya XT-LITE к ПК с помощью USB-кабеля.
- *5* Дважды щелкните значок программы обновления XT-LITE на рабочем столе и следуйте ее инструкциям.

#### **Подключение кабеля передачи данных для обновления программного обеспечения**

Откройте крышку в нижней части телефона и вставьте USB-кабель в соответствующий разъем.

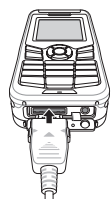

После этого вставьте другой конец кабеля в разъем на ПК.

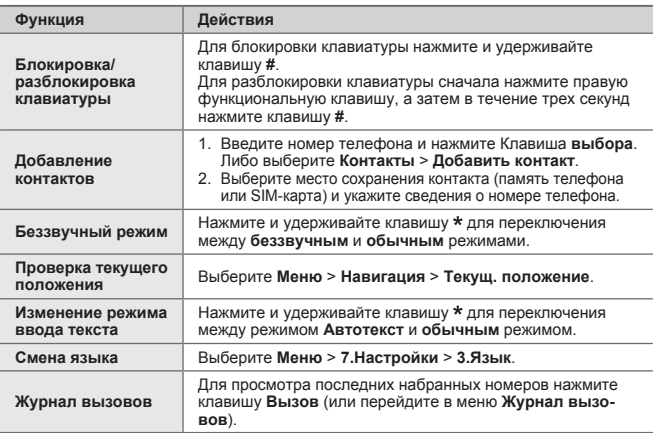

Очень важно, чтобы ваш спутниковый телефон всегда был в наилучшем рабочем состоянии. Чтобы гарантировать рабочее состояние телефона Thuraya, следует выполнять регулярные проверки.

- TРегулярно тестируйте свой телефон Thuraya, особенно если вы не пользовались им какое-то время: позвоните по бесплатному номеру **11-11-2** с помощью Thuraya XT-LITE, чтобы проверить правильную работу телефона (этот номер доступен только для телефонных SIM-карт Thuraya).
- Заряжайте батарею телефона XT-LITE раз в месяц, чтобы он не разрядился в самый неподходящий момент.
- Регулярно проверяйте состояние счета или подписки.

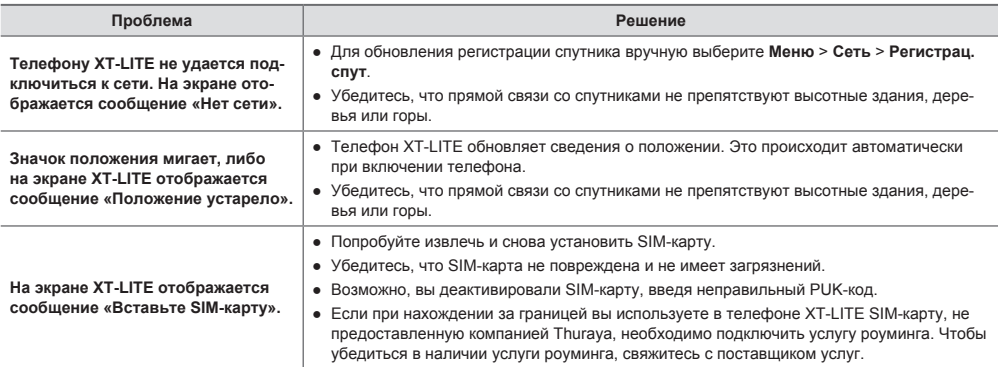

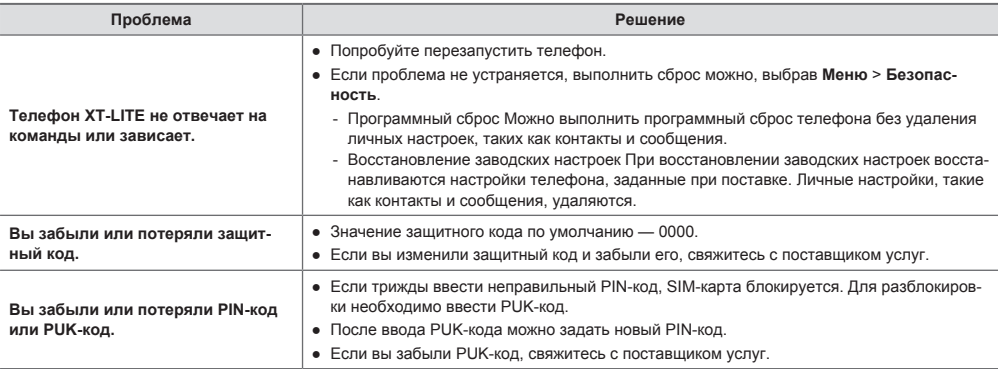